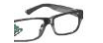

#### **Introduction to eROS (easyRadio Operating System)**

eROS, the easyRadio Operating System is used within eRIC, the easy Radio Integrated Controller RF transceiver module.

eRIC's processor memory (32k) is partitioned and eROS provides a simplified and elegant means of configuring and programming a complex microcontroller and the multiple control registers of the RF transceiver. The other partition provides an optional user accessible application code area.

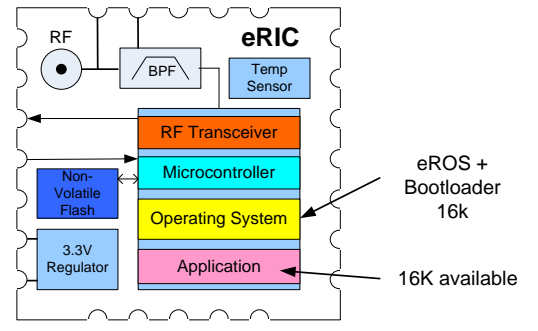

Figure 1 eRIC Transceiver Block Diagram

Radio parameters such as frequency, channel, output power and data rate are passed to the OS by the application code and radio data is sent and received by simply calling predefined functions.

The eROS API replaces low level chip specific code with intuitive pin commands that allow the multiple general purpose I/O pins and internal function blocks to be configured and interfaced to external hardware. These built in functions make customisation easy for the novice and powerful for advanced programmers.

Code is written in 'C' and currently supports the CC4305137 System-on-Chip (SoC) RF transceiver IC from Texas Instruments (TI).

This architecture eliminates the need for a separate application microcontroller and thus minimises cost and power consumption for simple 'sense and control' RF nodes such as might be employed within the 'Internet of Things'.

eRIC modules incorporating eROS offer the following features:

- 250 byte radio transmit/receive buffers
- Precise RF frequency control
- Adjustable RF Power from -30 to +12dBm
- Over air RF data rates of up to 500kbps
- Power saving modes
- Built in Temperature Sensor
- 18 General Purpose Input/Output Pins (GPIO)
- UART, SPI, A-D convertor
- 256Bytes of EEPROM \*
- 2K user RAM
- Dynamic CPU clock speed control

\* Flash memory emulated as EEPROM

#### **Software Development**

Getting started:

- Locate easyRadio Companion Vx.x.x setup program on the USB stick (or download from [www.lprs.co.uk](http://www.lprs.co.uk/) ) and double click to install on the PC.
- Download latest eRICxeasyRadioVx.x .zip file from [www.lprs.cp.uk](http://www.lprs.cp.uk/)
- Download and install the latest Texas Instruments Code Composer Studio (CCS) from: <http://processors.wiki.ti.com/index.php/Category:CCS>
- Run the CCS program and from the 'Project' tab select 'Import CCS Project'. (Figure 2)
- Select 'Archive' file and browse to eRICxeasyRadioVx.x.zip archive.
- Select the Discovered project and click Finish.
- Modify the source code as required and compile/build.
- The program can then be 'flashed' to the module using easyRadio Comapnion Vx.x.x software tool.

Further information on programming is provided within the eRIC Tutorials 1, 2 and 3.

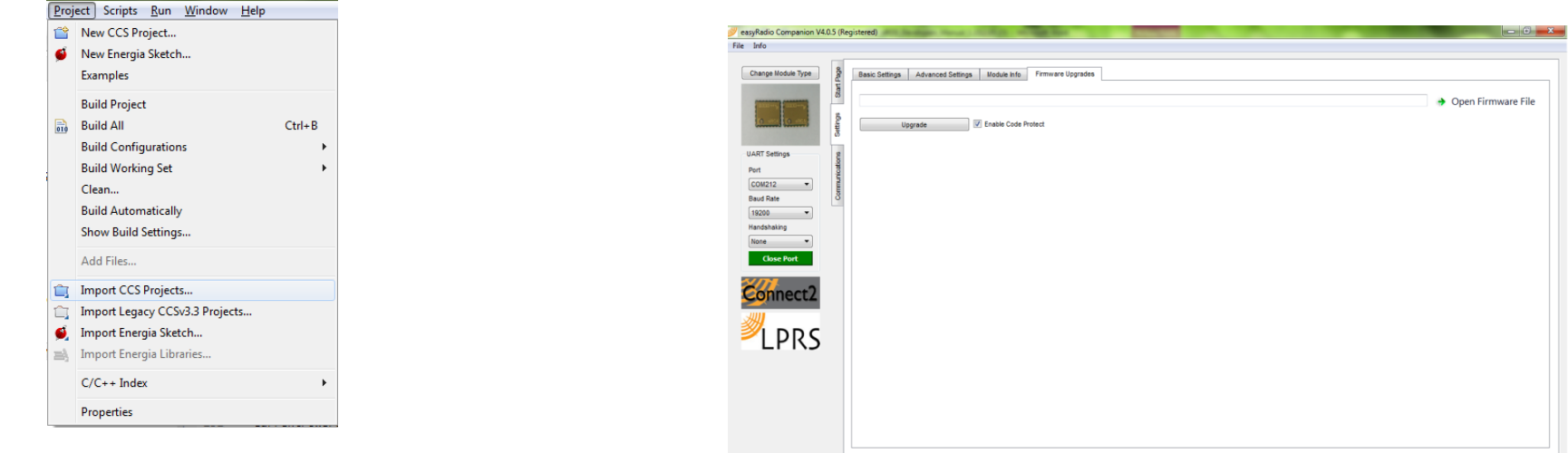

Port Open: COM212 @ 19200bps

Figure 2 Import CCS Projec

#### **easyRadio Companion Vx.x.x**

 $\widehat{\pi}$ 

- On the Development Board bridge JP1 (Bootloader Enable) with the supplied jumper.
- Connect the Development Board to the PC using the supplied USB cable.
- Run the installed **easyRadio Companion Vx.x.x**
- Switch the Development Board 'On' and momentarily press the 'Reset' push button switch.
- Select eRIC module and click OK.
- Select the baudrate (19200 default) and click Open Port.

Figure 3 easyRadio Companion V4.0.5

Mon May 11 2015 - 17:17:29

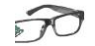

#### **eROS Application Programmers Interface**

#### **Radio Functions**

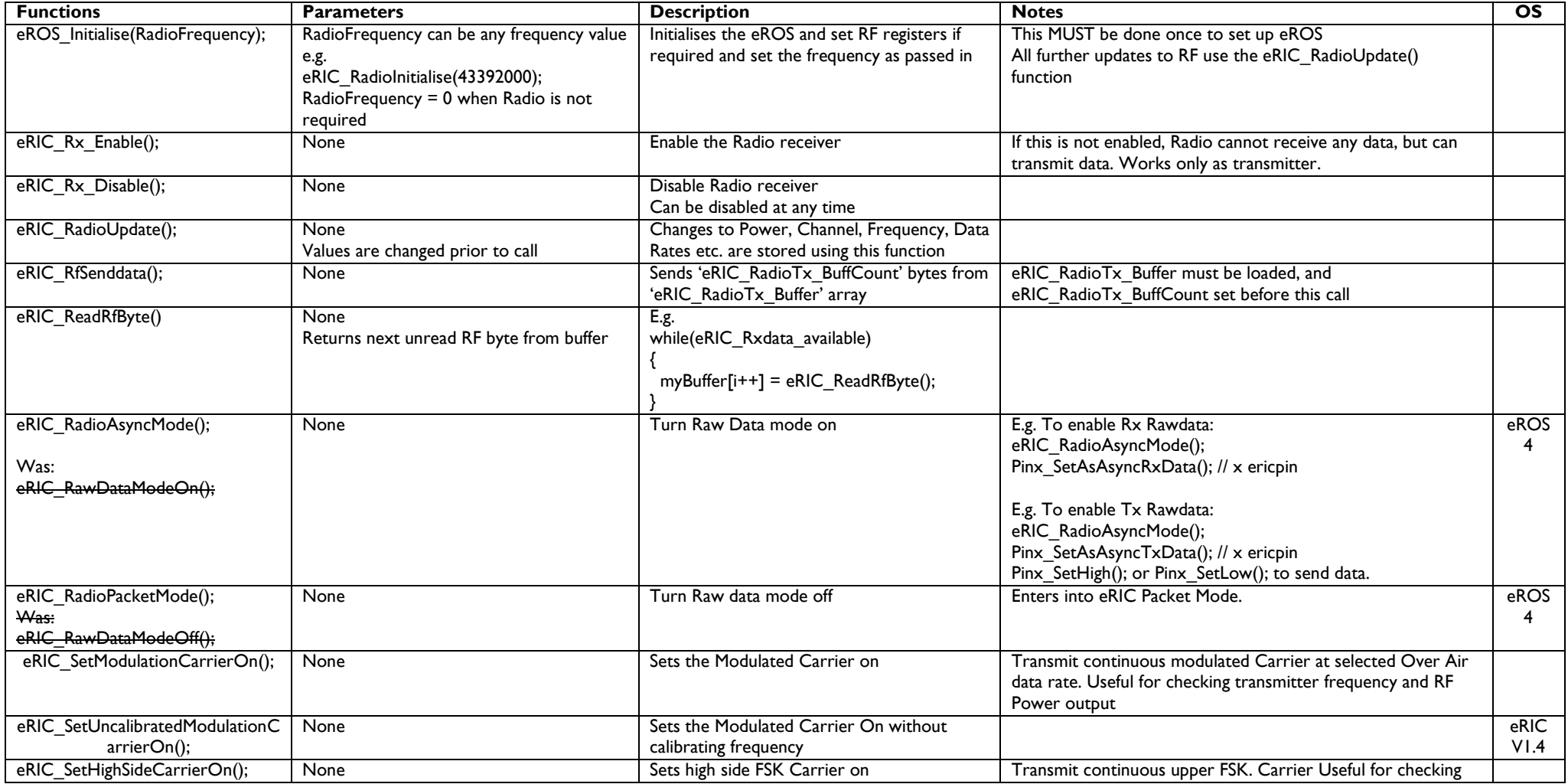

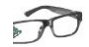

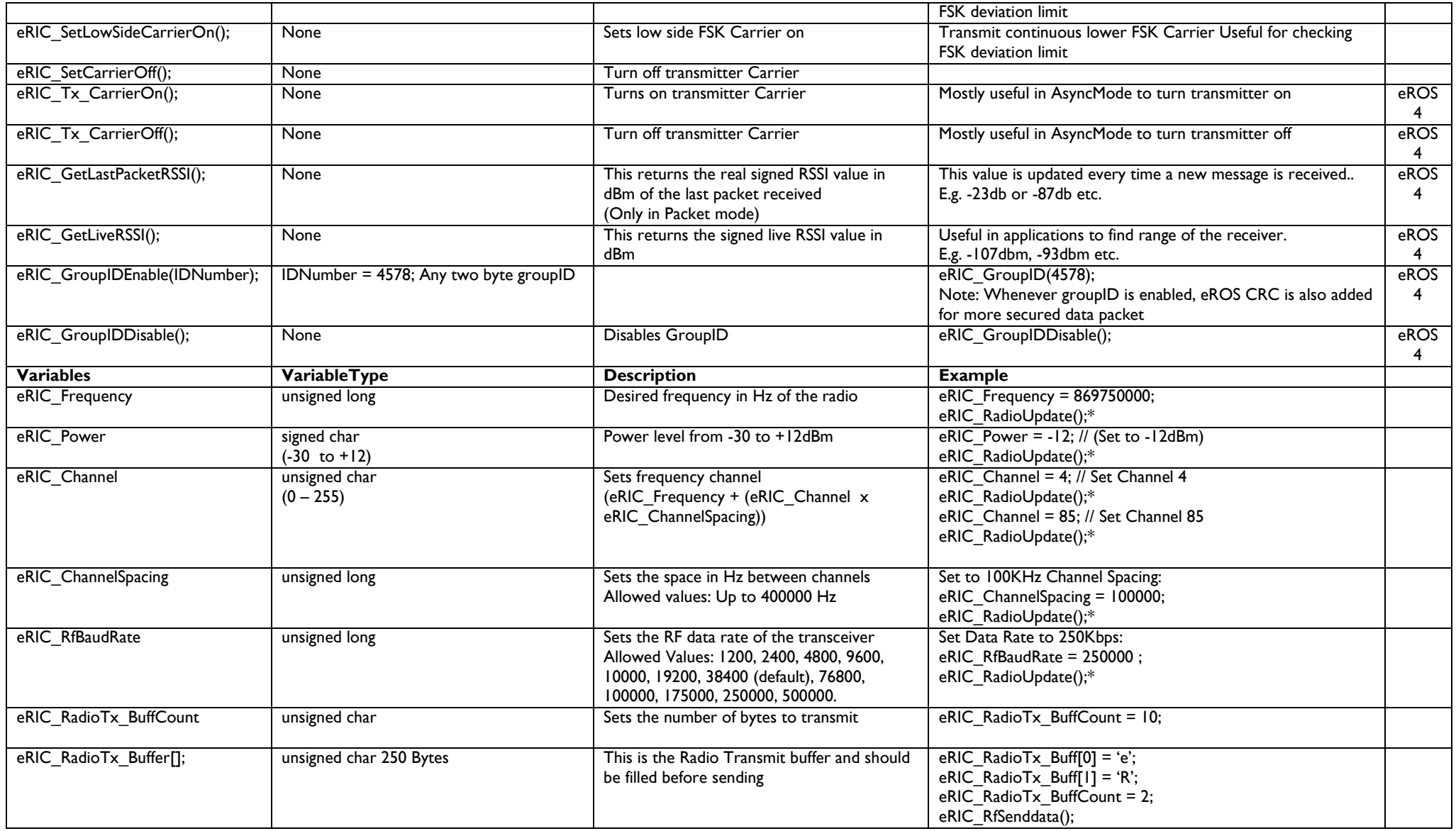

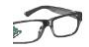

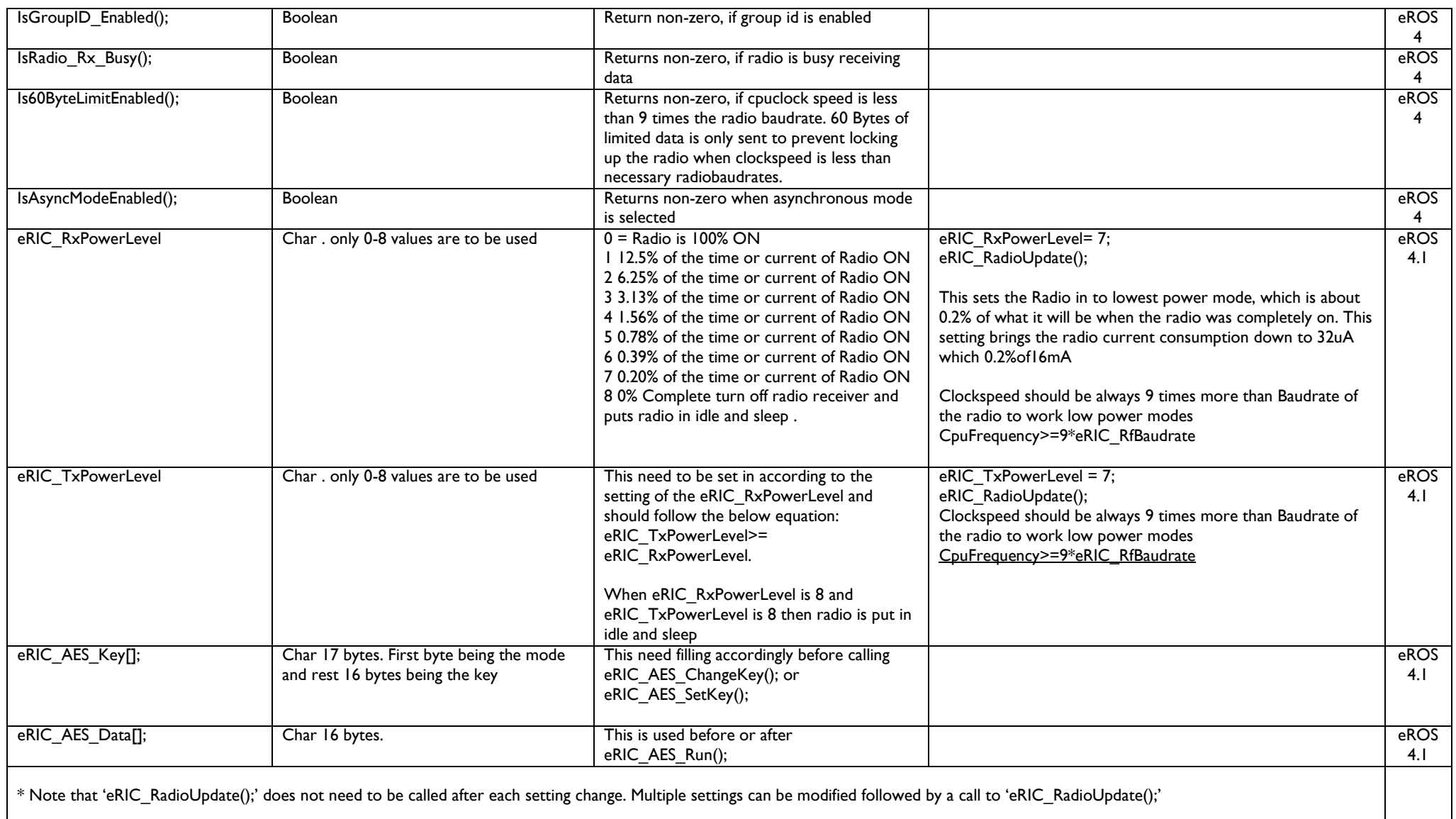

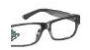

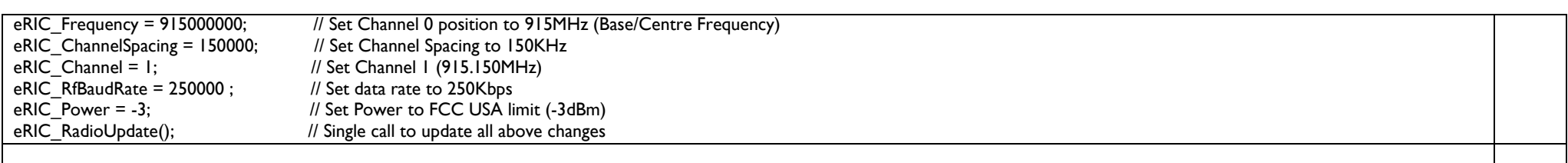

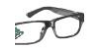

#### **Non-Radio Functions and Commands**

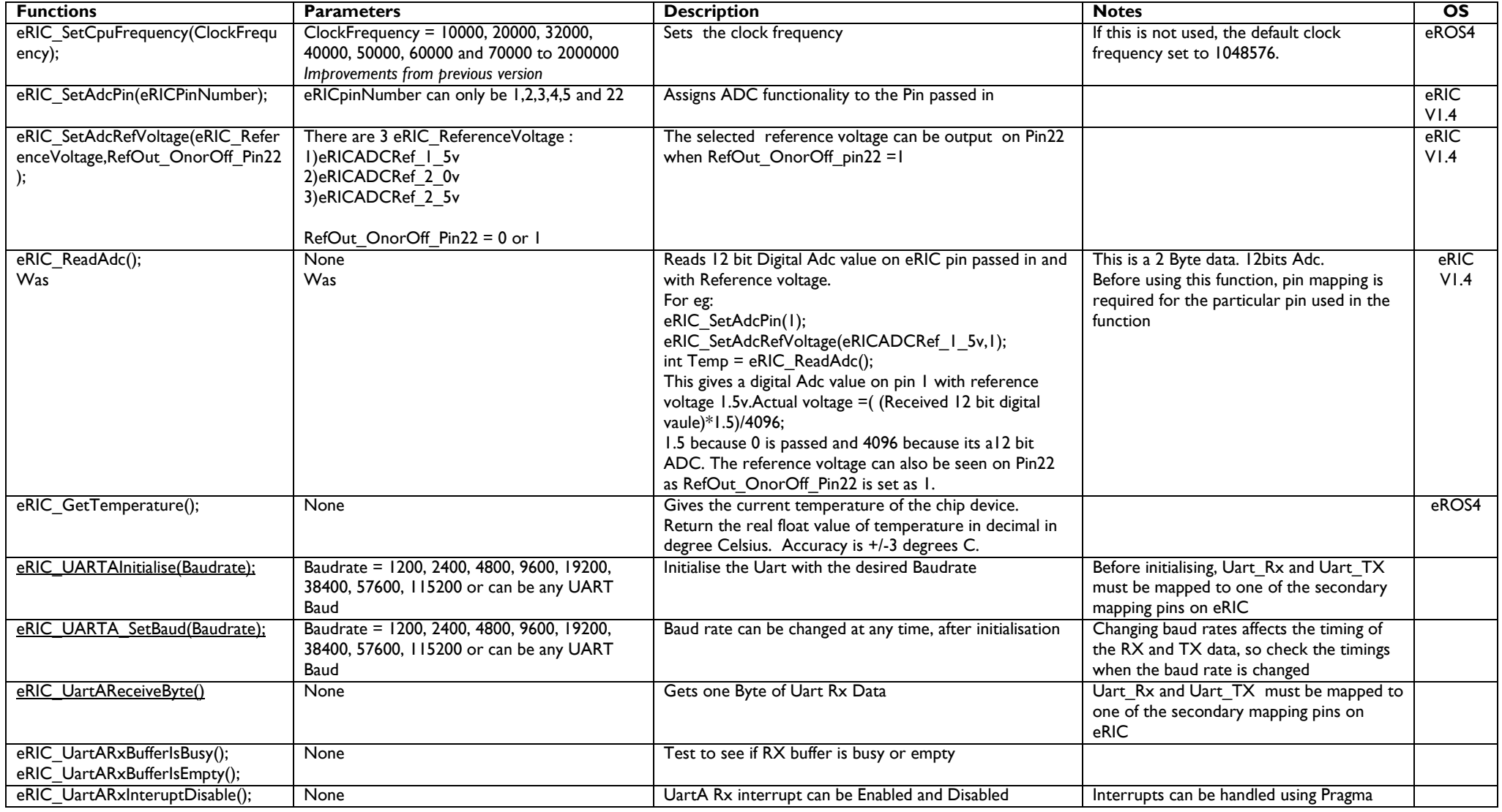

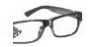

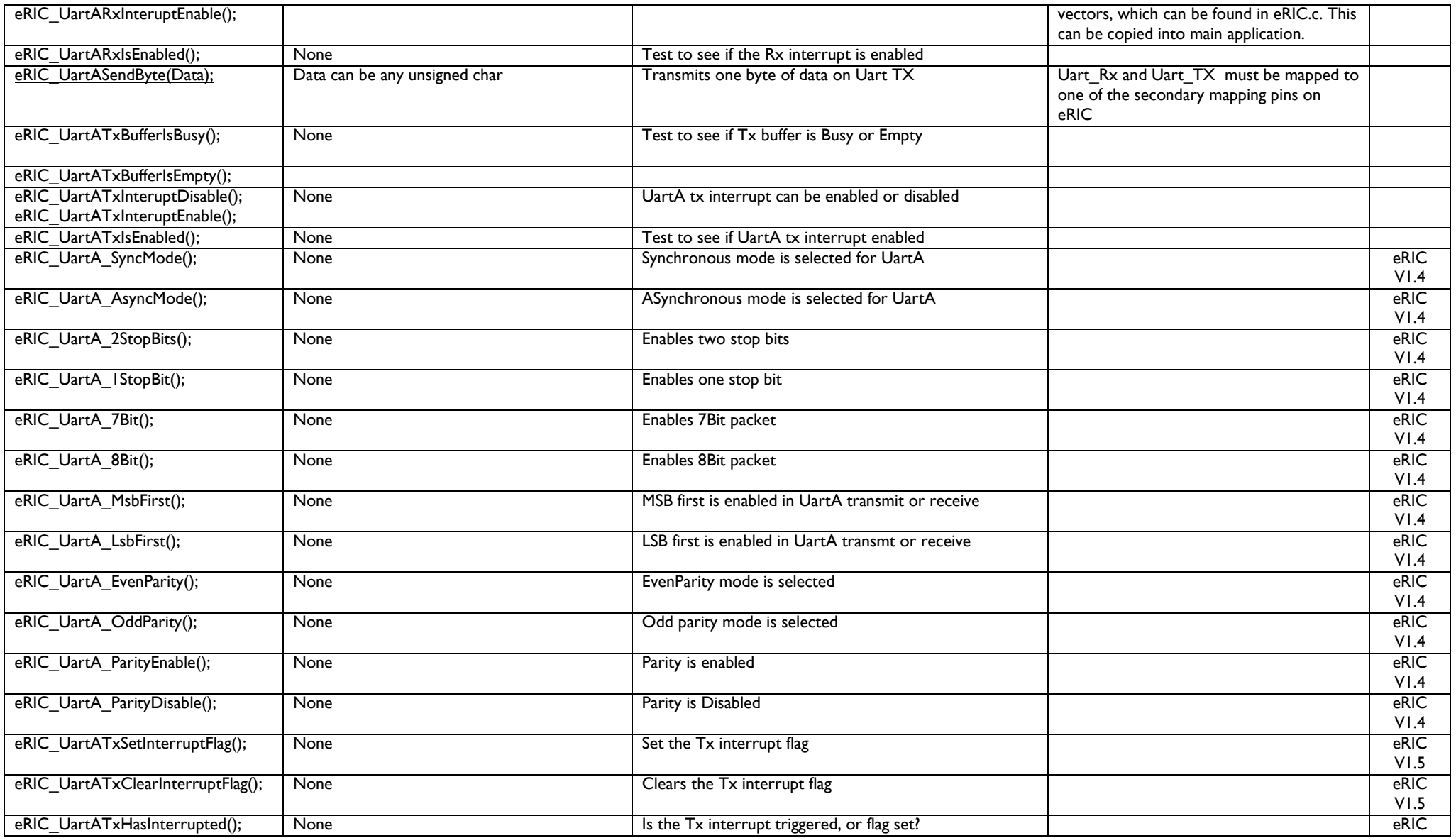

eRIC\_eROS\_Developers\_Manual\_1.2 **Page 8 of 24** 

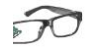

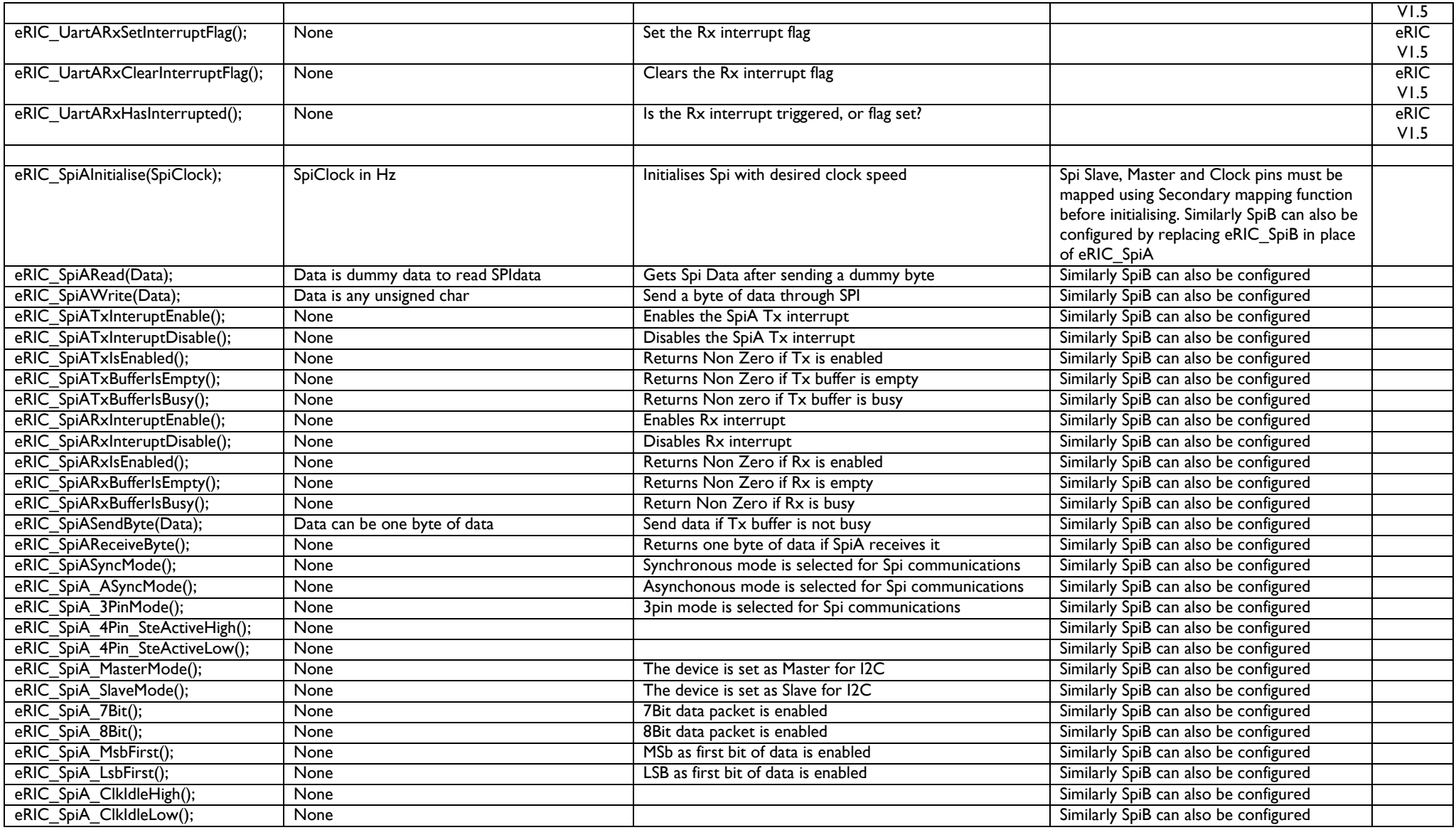

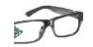

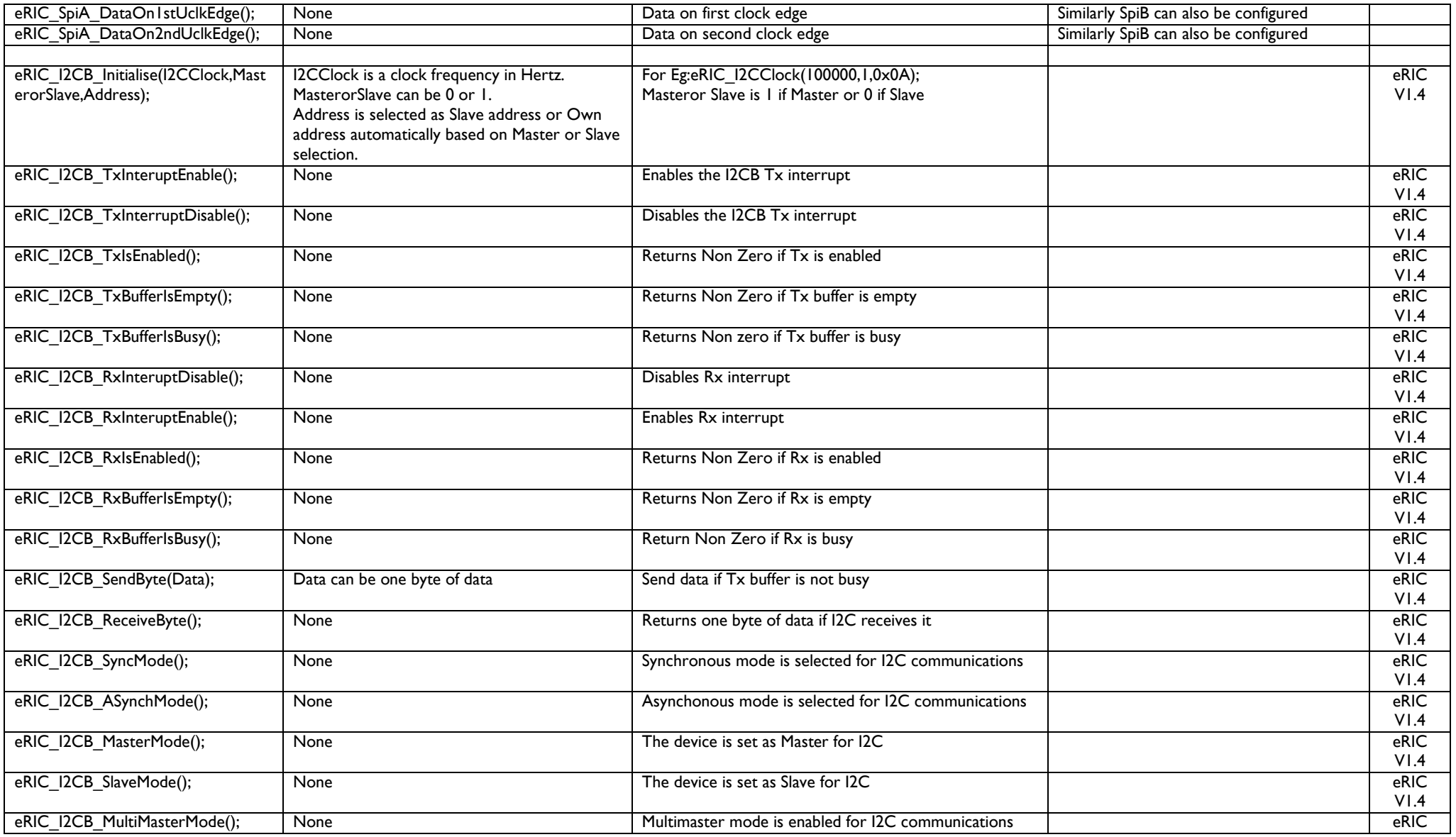

eRIC\_eROS\_Developers\_Manual\_1.2 **Page 10 of 24** 

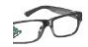

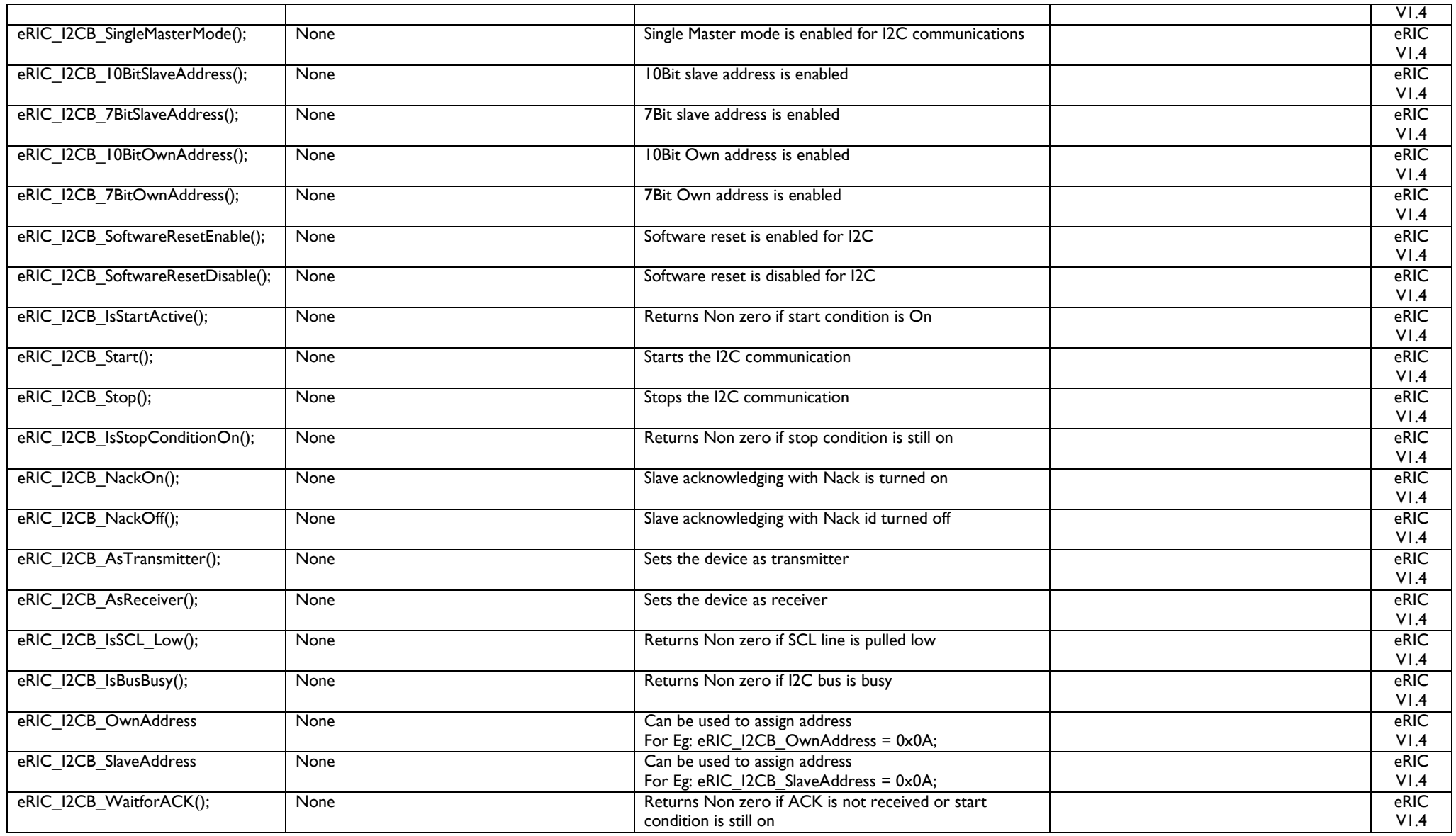

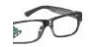

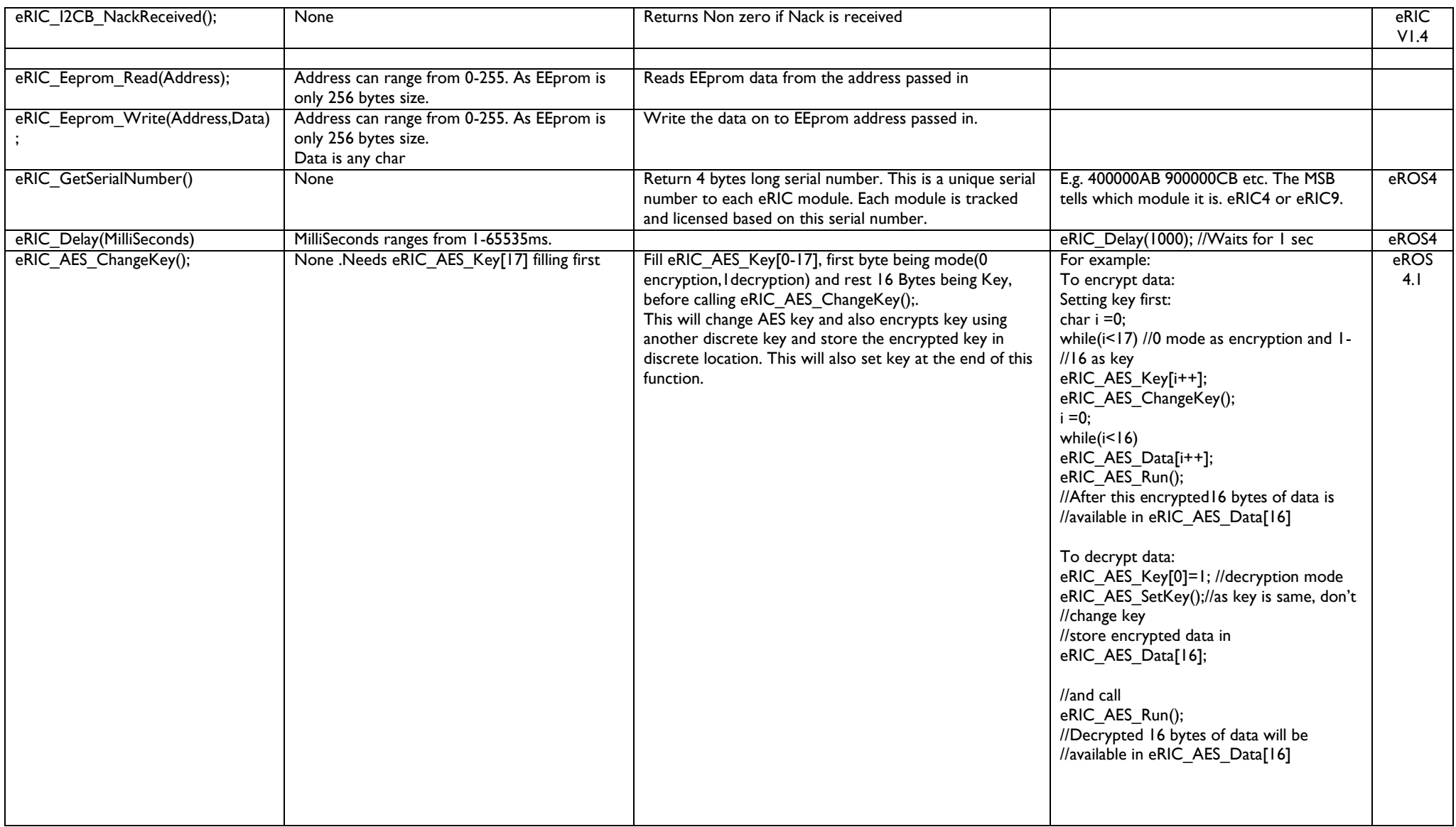

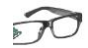

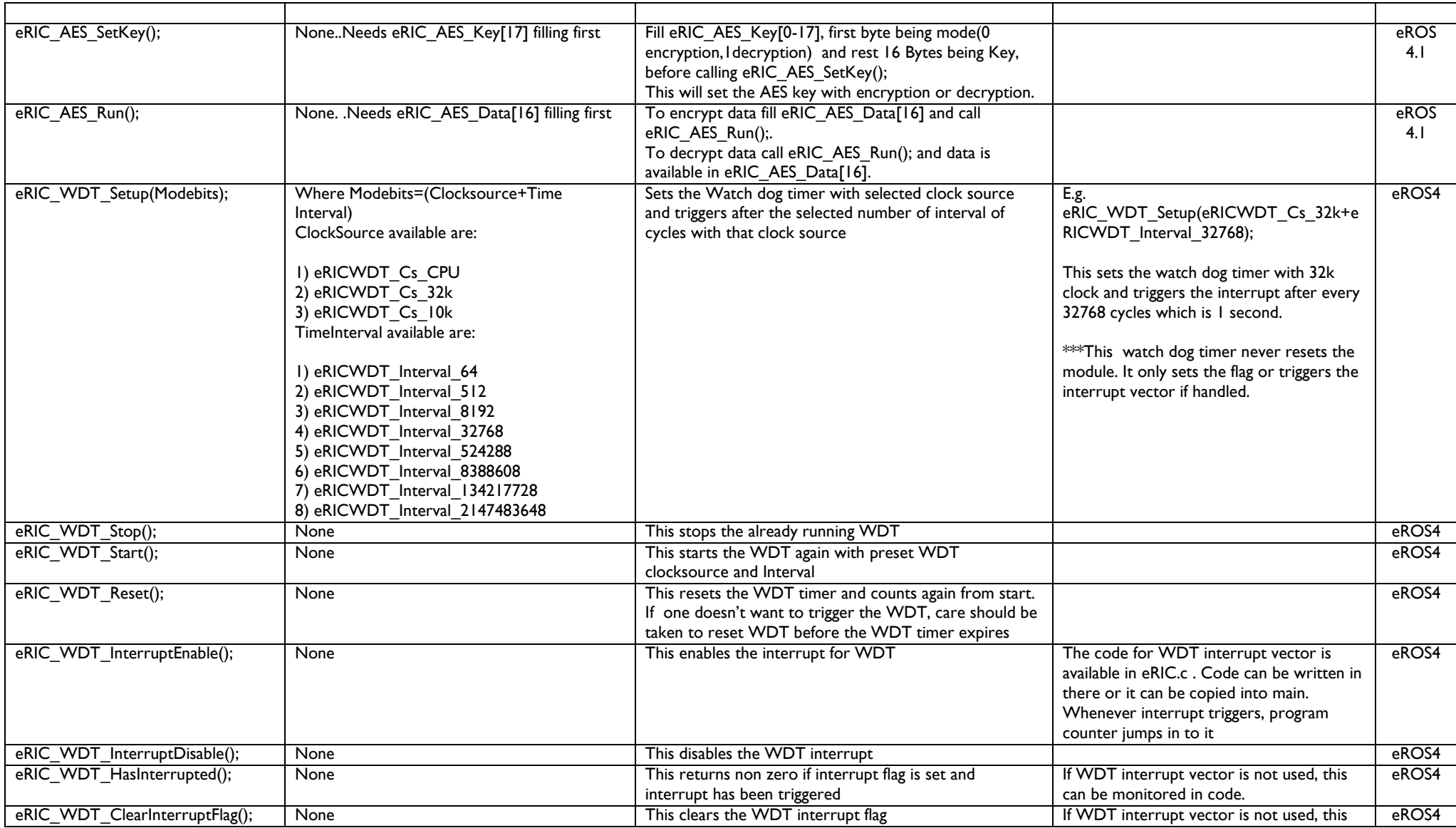

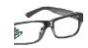

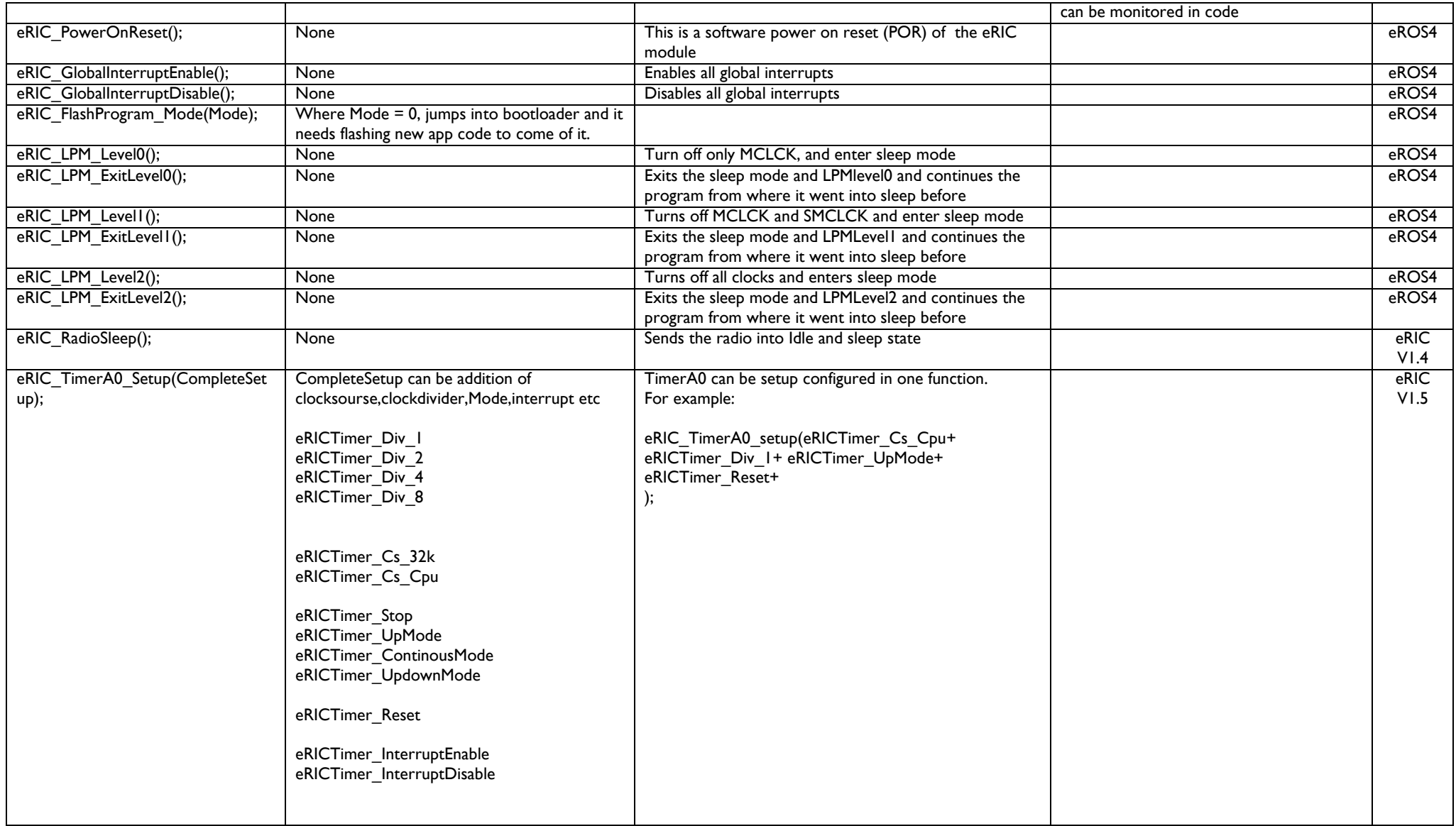

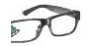

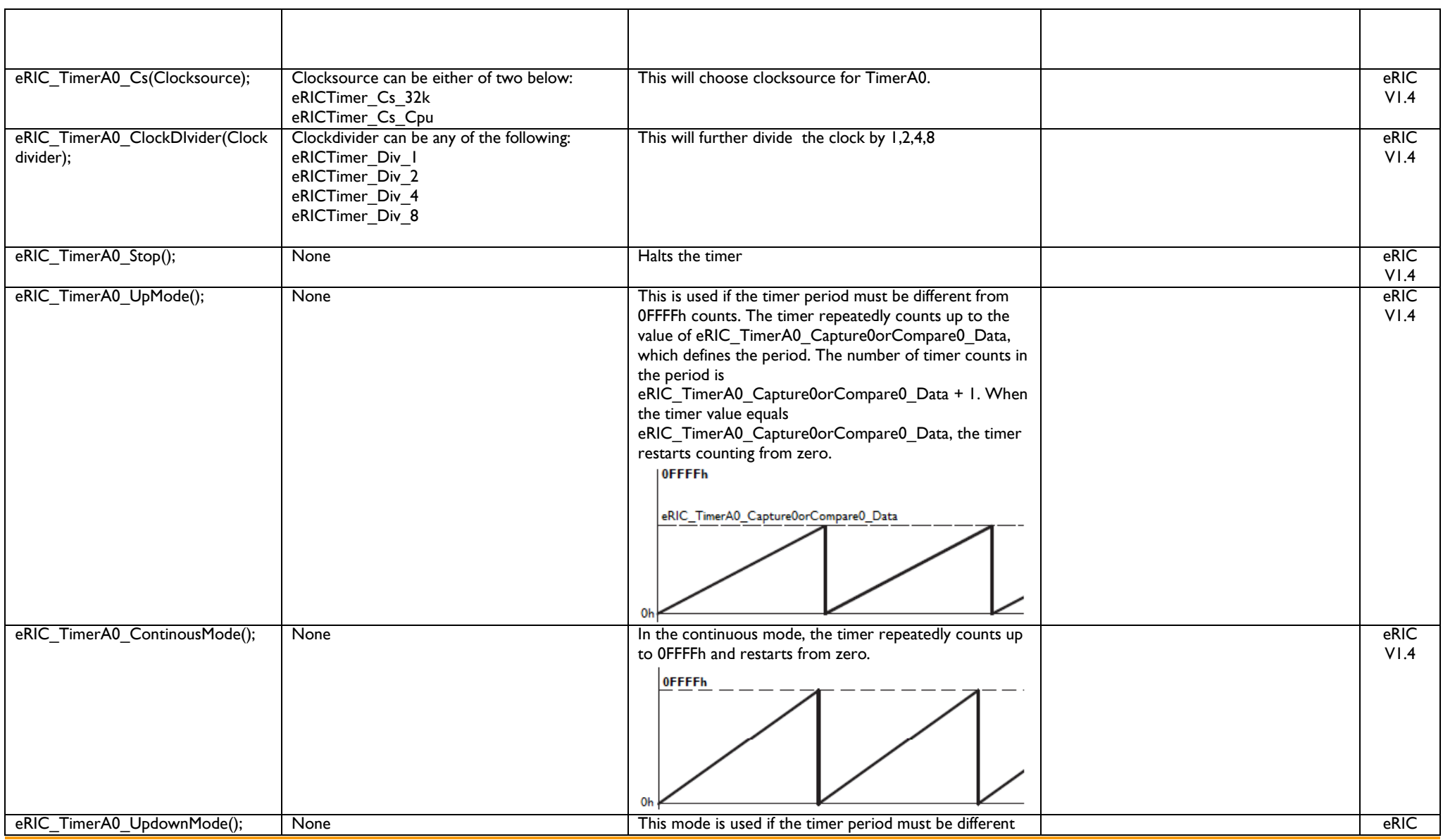

eRIC\_eROS\_Developers\_Manual\_1.2 **Page 15 of 24** 

 $\widehat{\mathcal{D}}$ 

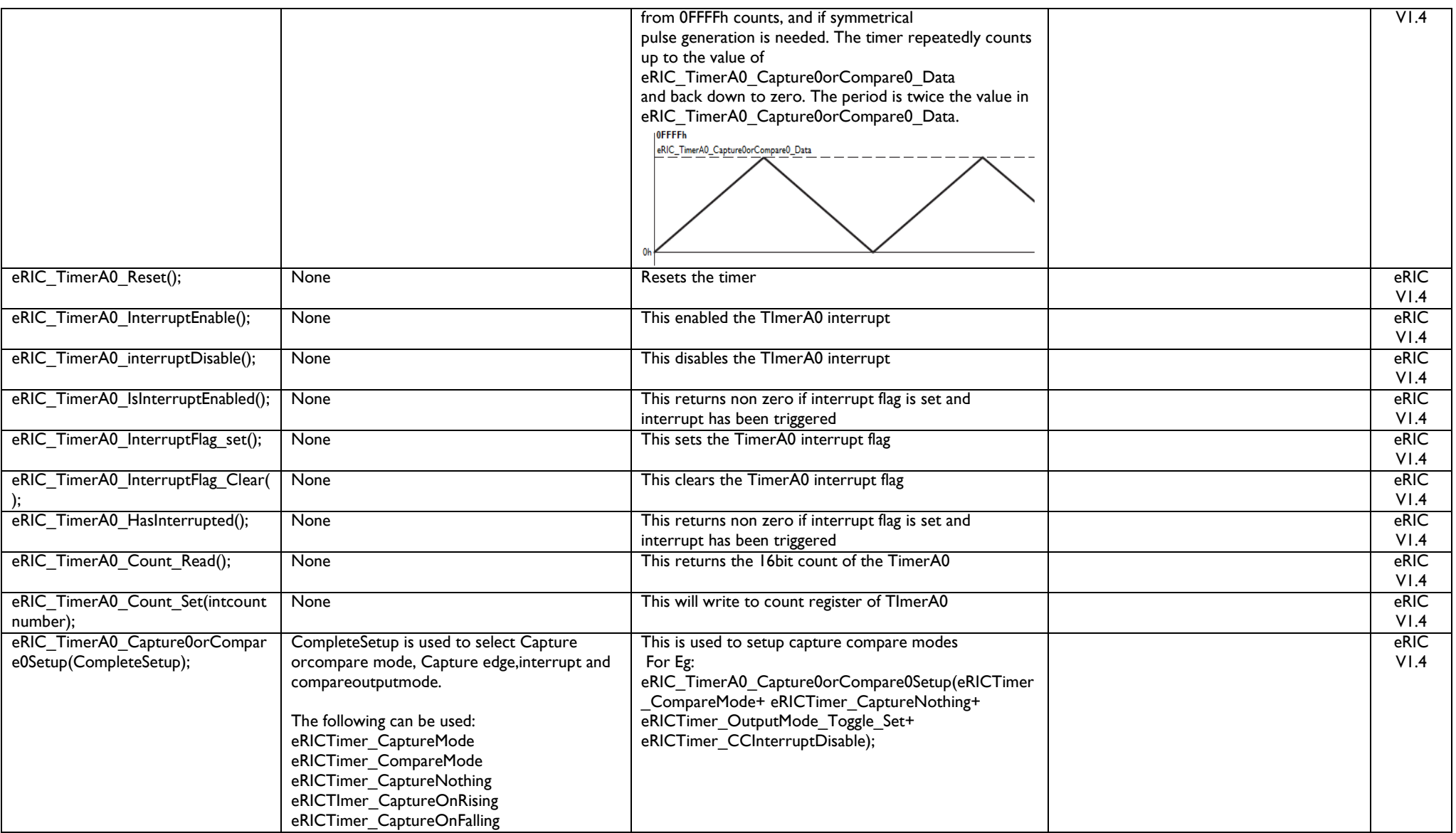

 $\widehat{\mathcal{D}}$ 

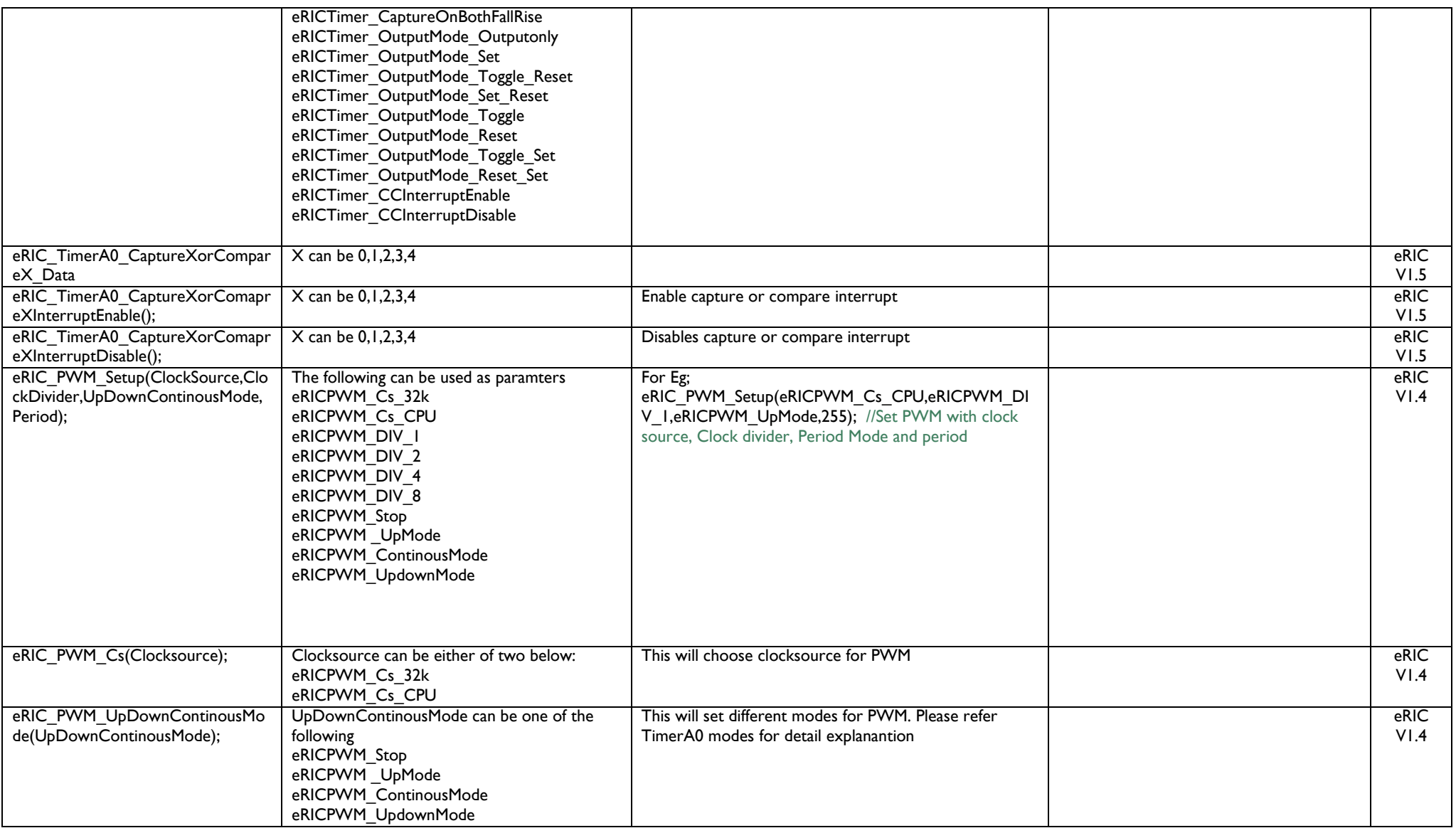

 $\widehat{\mathcal{D}}$ 

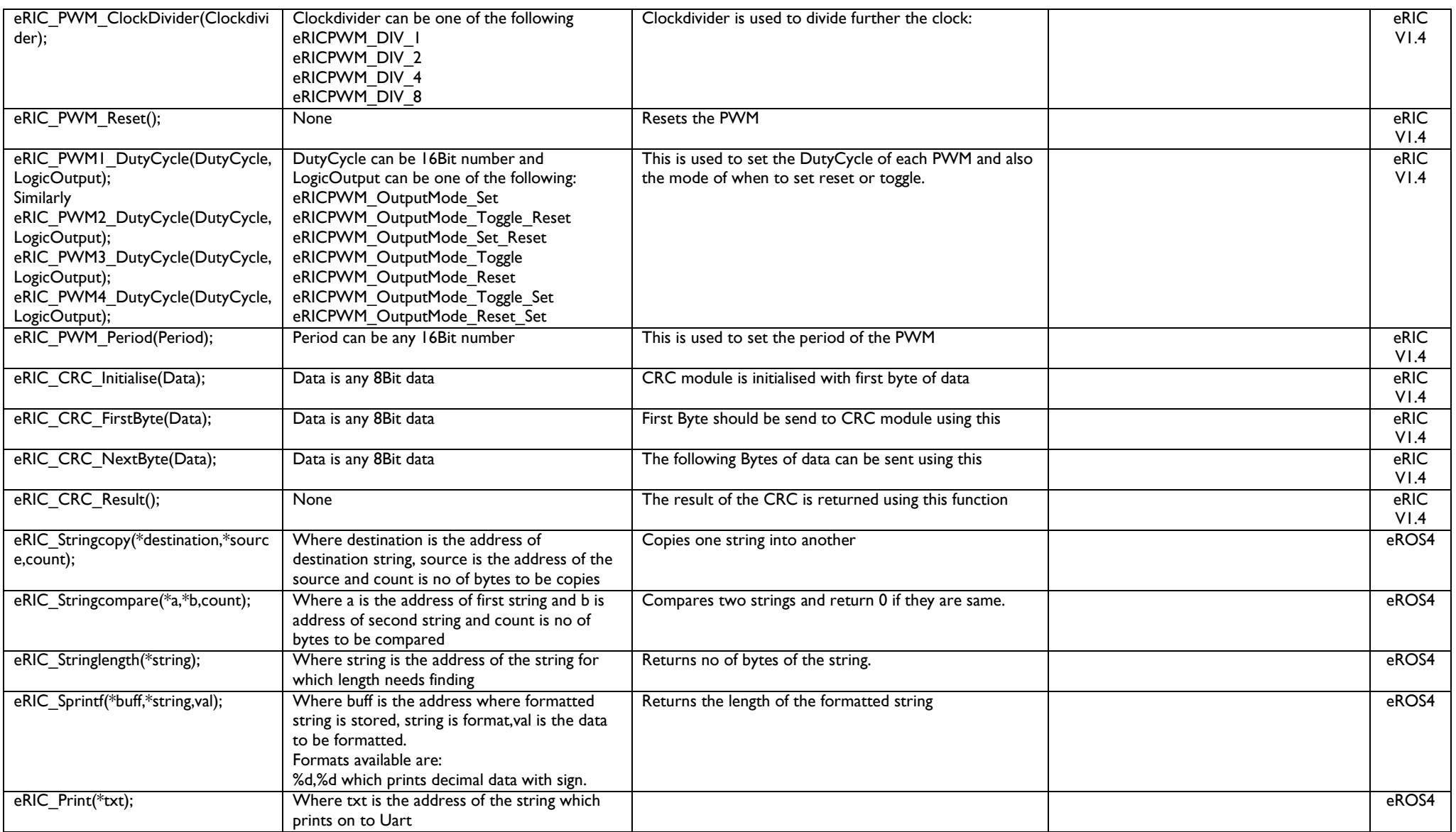

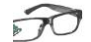

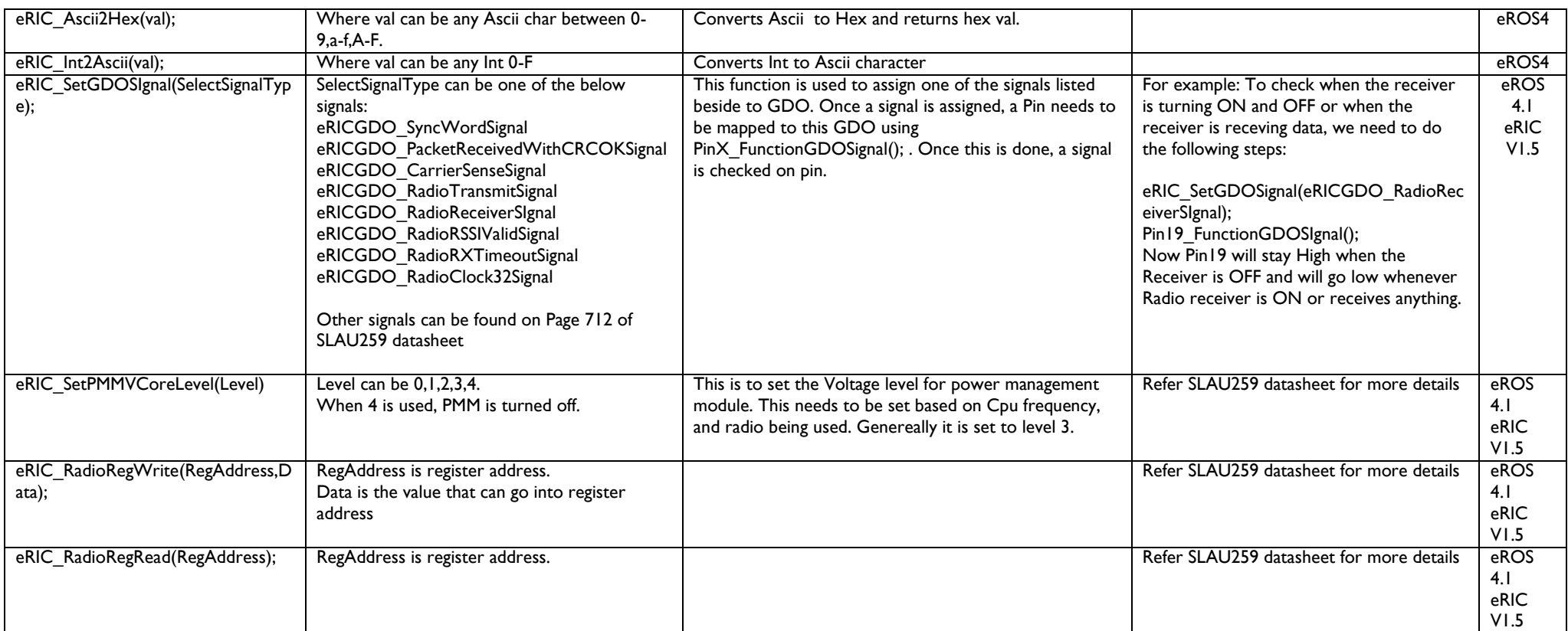

#### **eRIC Pins Functionality and Usage**

eRIC has 24 Pins, of which Pin 6 is Vcc, Pin 7 is ground, Pin 8, 9 are used by JTAG only, Pin 23 Ground and Pin 24 Antenna.

18 Pins are therefore available for general purpose (I/O), secondary mapping function and interrupts.

Pins 1-5 and Pin 22 are also Analogue pins. Any ADC or Analogue function should therefore only be connected to these pins. These pins also have interrupts.

Please note 'X' can be any of the 18 pin numbers below and 'Y' can be only be Pins 1-5 and Pin 22.

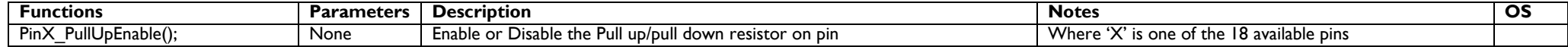

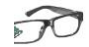

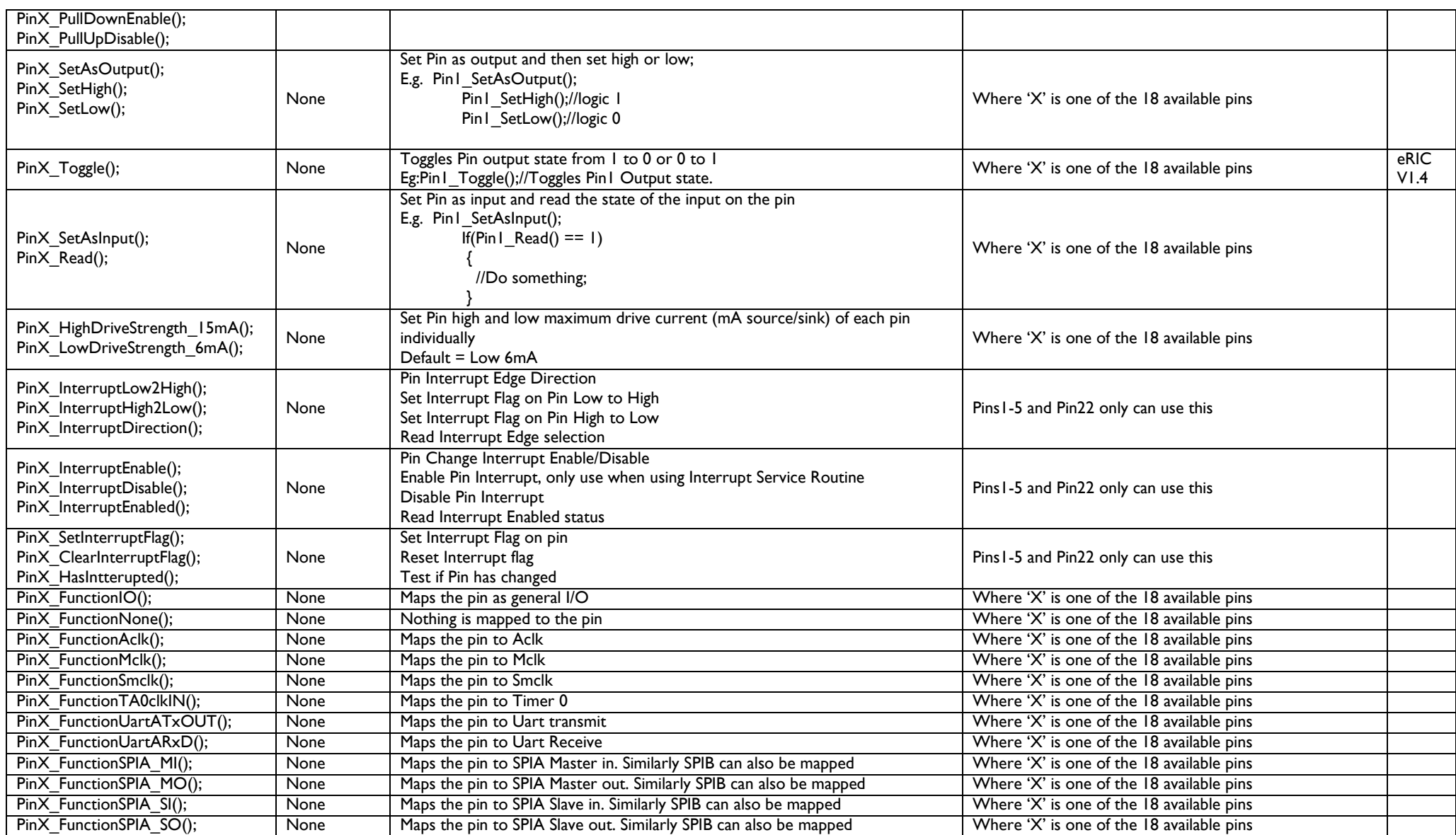

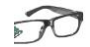

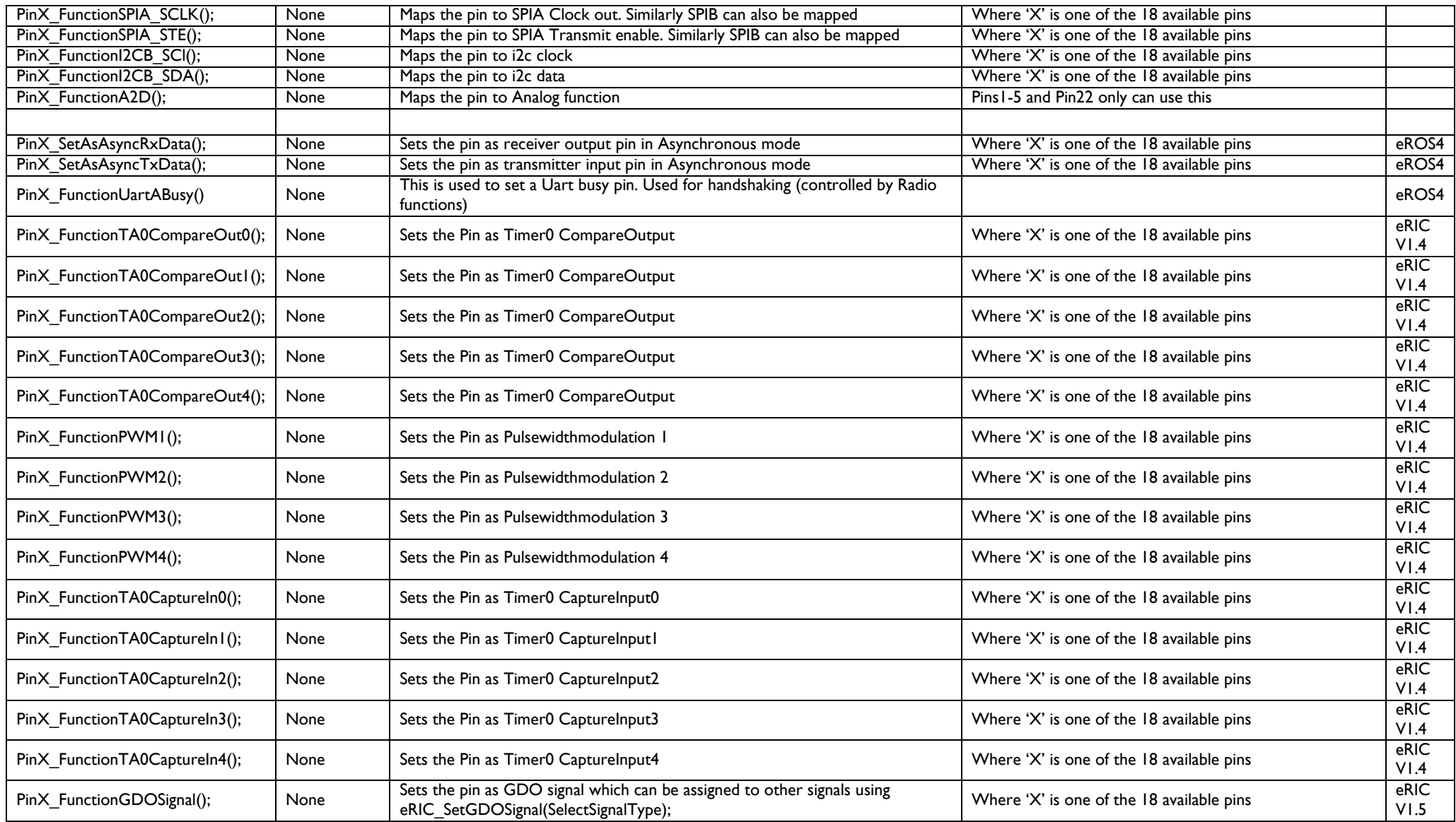

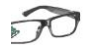

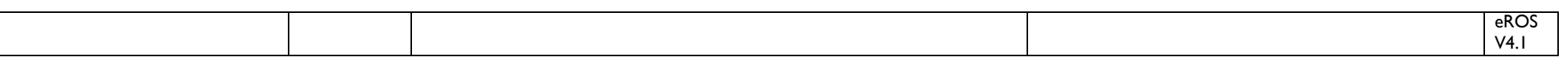

Note: Code Composer Studio uses 'autocomplete'. To complete a command or variable, press ctrl+space after first character.

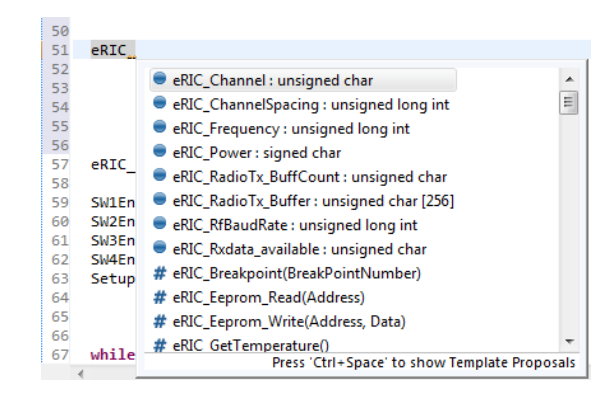

Further information on programming is provided in the eRIC Tutorials 1, 2 and 3.

 $\widehat{\mathcal{D}}$ 

#### **Sample Application Code using some of the above functions**

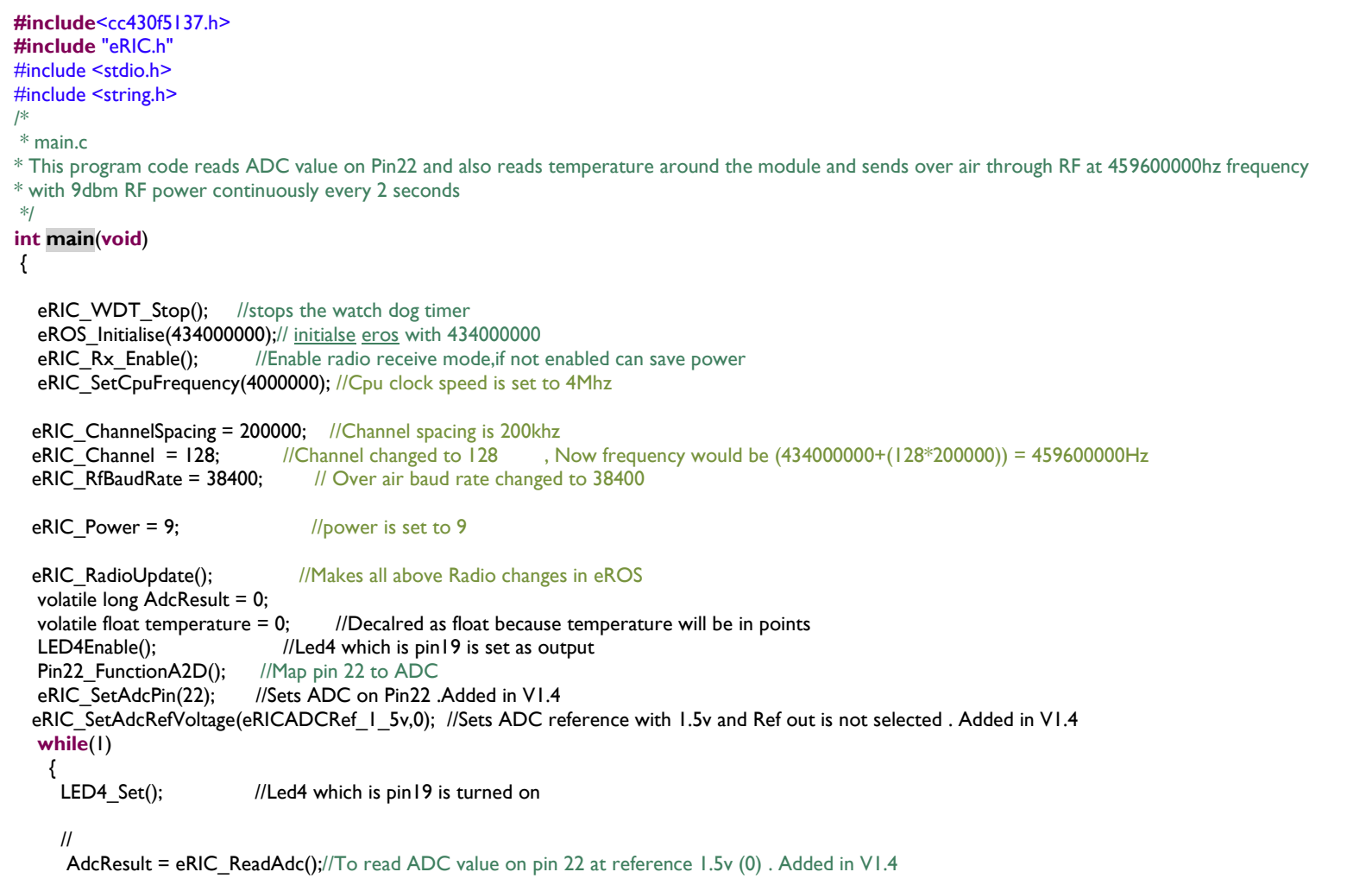

temperature= eRIC\_GetTemperature();  $\frac{1}{10}$  to read temperature

eRIC\_eROS\_Developers\_Manual\_1.2 Page 23 of 24

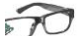

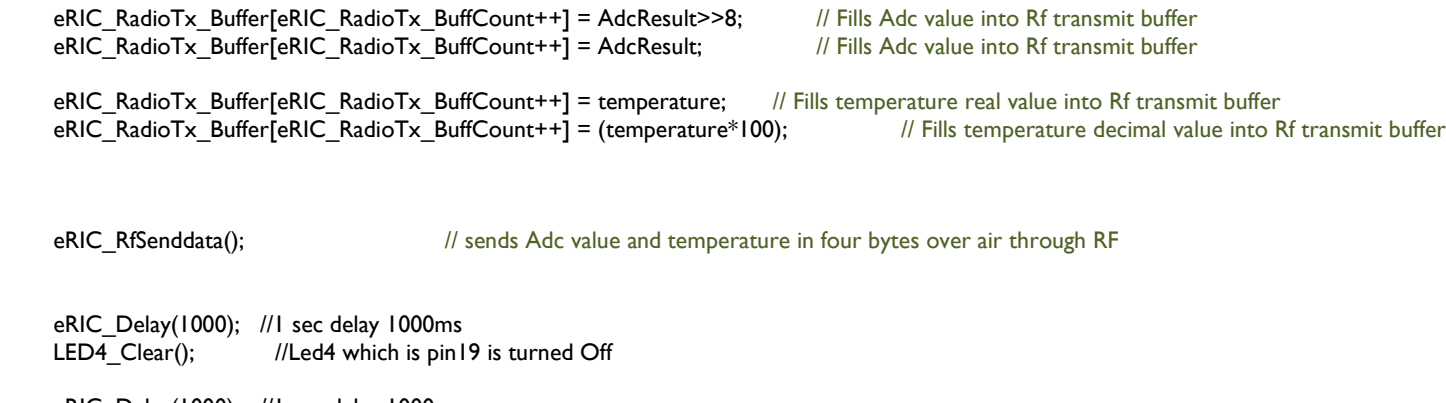

 eRIC\_Delay(1000); //1 sec delay 1000ms }

}